## Notifying Your Students Outside Of Blackboard

The archetypal method to send announcements or email to your entire class is through Blackboard. How would you contact your students if Blackboard was down or you are traveling and don't want to use the Blackboard app to inform your class of important information?

I create a distribution list of my student's SPS emails each semester. The following explains the process I use to achieve this:

1. Login to MyInfo using your CUNYFirst account

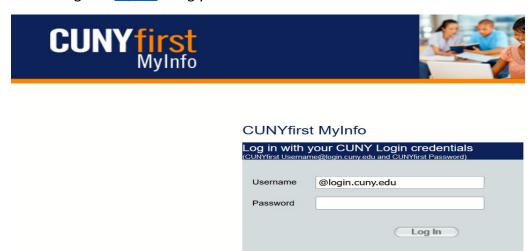

2. Once you authenticate, click on "My Instructor Schedule"

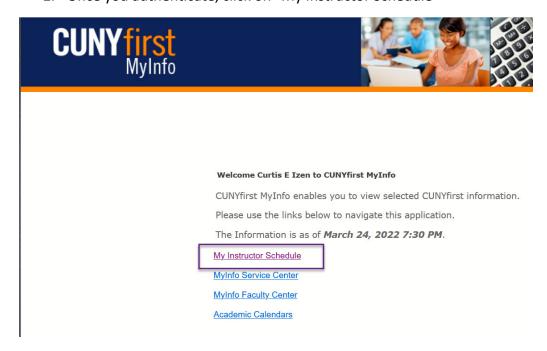

3. Choose the Icon on the left under "Class Roster" for the course you wish to download.

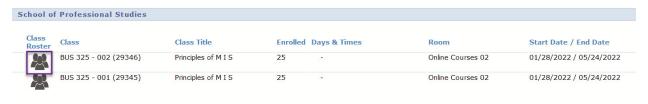

4. Choose "Download roster" in the lower right-hand corner

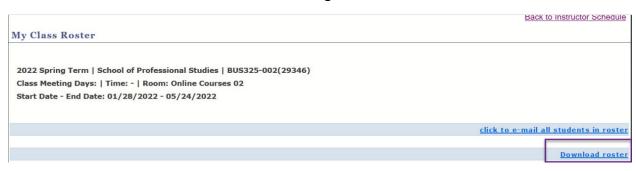

5. An excel spreadsheet will be created, including the students' email addresses. Select the cells containing each student's email address. Once selected, choose Edit, Copy from the Excel menu

FirstName.LastName11@spsmail.cuny.edu
FirstName.LastName45@spsmail.cuny.edu
FirstName.LastName21@spsmail.cuny.edu
FirstName.LastName42@spsmail.cuny.edu
FirstName.LastName10@spsmail.cuny.edu
FirstName.LastName50@spsmail.cuny.edu

6. Create a new Contact Group in your email application and name it appropriately based on your course, term, section, etc. Then, paste the names (below is my example from Outlook 2019)

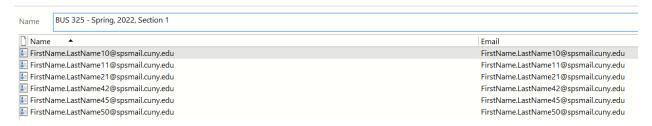

7. You can now use the group you created for your class when you need to send an email.

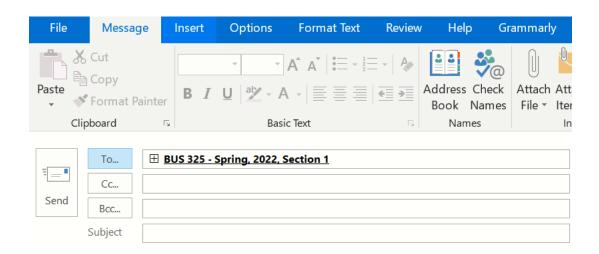

8. The +(plus) sign next to your group name will display the email addresses.

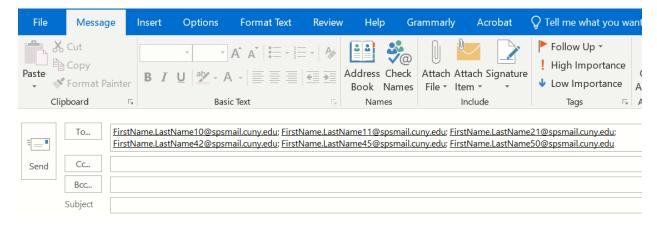